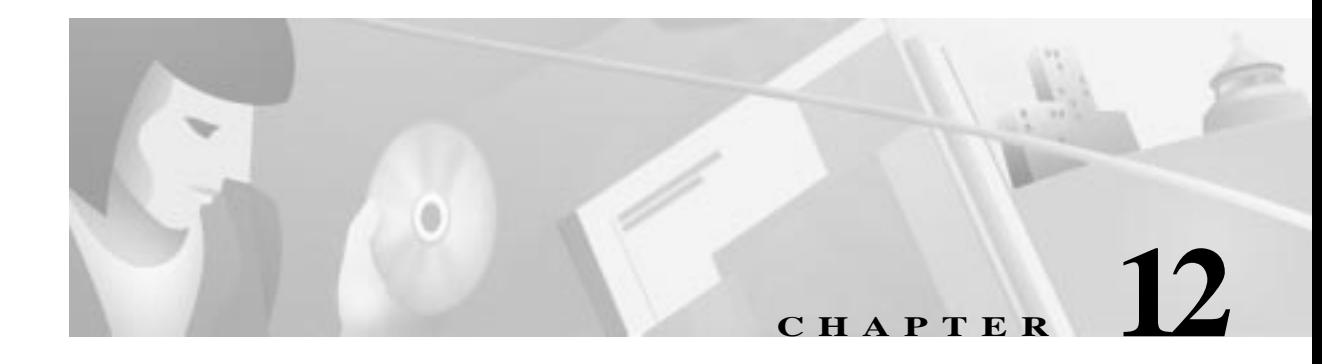

# **Power Supply Configuration**

This chapter provides the various commands related to the Power Supply features. It is organized as follows:

- **•** Overview, page 12-1
- **•** Power Supply Configuration, page 12-1
- **•** Power Supply Maintenance, page 12-2

### **Overview**

The Cisco 8110 can be supplied with 3 removable power supplies.When two power supplies are installed, both are active simultaneously, and each serves as a backup for the other.

Types of Power Supplies available are:

- **•** 110 VAC
- **•** 220 VAC
- **•** 48V DC

The Cisco 8110 monitors the state of the power supplies and generates an alarm if a power supply is missing or failing. This is shown in Table 12-1.

|                       | Active |       | <b>OOS</b> |       |  |
|-----------------------|--------|-------|------------|-------|--|
| Admin / Exists   Good |        | Bad   | Good       | Bad   |  |
| Exist                 | Active | Fault | Active     | Fault |  |
| Missing               | Fault  |       | <b>OOS</b> |       |  |

*Table 12-1 PS Operational States*

## **Power Supply Configuration**

The Power Supply submenu can be accessed from the **Configuration** menu

**Step 1** When you log into the Cisco 8110 and type **?** at the prompt, the Root Menu is displayed.

- **Step 2** Type any portion of the word **configuration** and press RETURN. Then type **?** and press RETURN. The Configuration Menu is displayed.
- **Step 3** Select **power** to display the screen shown in Figure 12-1.

*Figure 12-1 Power supply submenu*

Cisco 8110::Cisco 8110:configuration: power\$ ? show admin up top exit ?

**SHOW** This command displays the PS configuration. At the prompt, type the command and press RETURN. The type of information shown in Figure 12-2 or Figure 12-3 is displayed:

*Figure 12-2 Fixed Power supply configuration display*

```
Cisco 8110::Cisco 8110-aps:configuration:power$ show
Power Supply Configuration
--------------------------
Non-Removable Power Supply
```
#### *Figure 12-3 Removable Power Supply Configuration Display*

Cisco 8110::Cisco 8110::configuration:power\$ show Power Supply Configuration -------------------------- Supply AdminState OperState Type 1 Active Active AC 2 OOS Active AC

**ADMIN** This command is used to put PS either in or out of service. At the prompt, type the command and press RETURN. The following prompt is displayed:

```
Usage: admin (1|2) (active|oos)
```
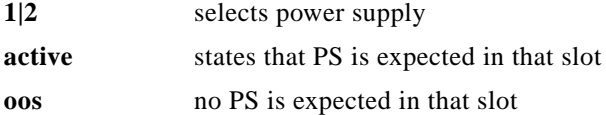

## **Power Supply Maintenance**

- **Step 1** When you log into the Cisco 8110 and type **?** at the prompt, the Root menuis displayed.
- **Step 2** Type any portion of the word **maintenance** and press RETURN Then type **?** and press RETURN. The Maintenance Menu is displayed.
- **Step 3** Type any portion of the word **alarms** and press RETURN to display the screen as shown in the Alarms Maintenance submenu.
- **Step 4** Type **power** to display the Alarms Maintenance Power display as shown in Figure 12-4 or Figure 12-5. In the case of a fixed power supply, no special conditioning is required and Figure 12-4 is displayed.

L

#### *Figure 12-4 Fixed power supply display*

Cisco 8110::Cisco 8110:maintenance:alarms\$ power Power Supply Alarms -------------------------- Non-Removable Power Supply

If removable power supplies have been installed, the various installation parameters have to be entered so that the modules can function. Figure 12-5 indicates the state of the relevant supplies and whether they are in normal or alarm condition.

#### *Figure 12-5 Removable power supplies status* Cisco 8110::Cisco 8110:maintenance:alarms\$ power Power Supply Alarms -------------------------- Supply Type OperState Alarms<br>1 AC Active 1 AC Active 2 AC Active

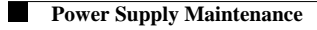